## **PANDUAN ENROL / MASUK KE KELAS ONLINE**

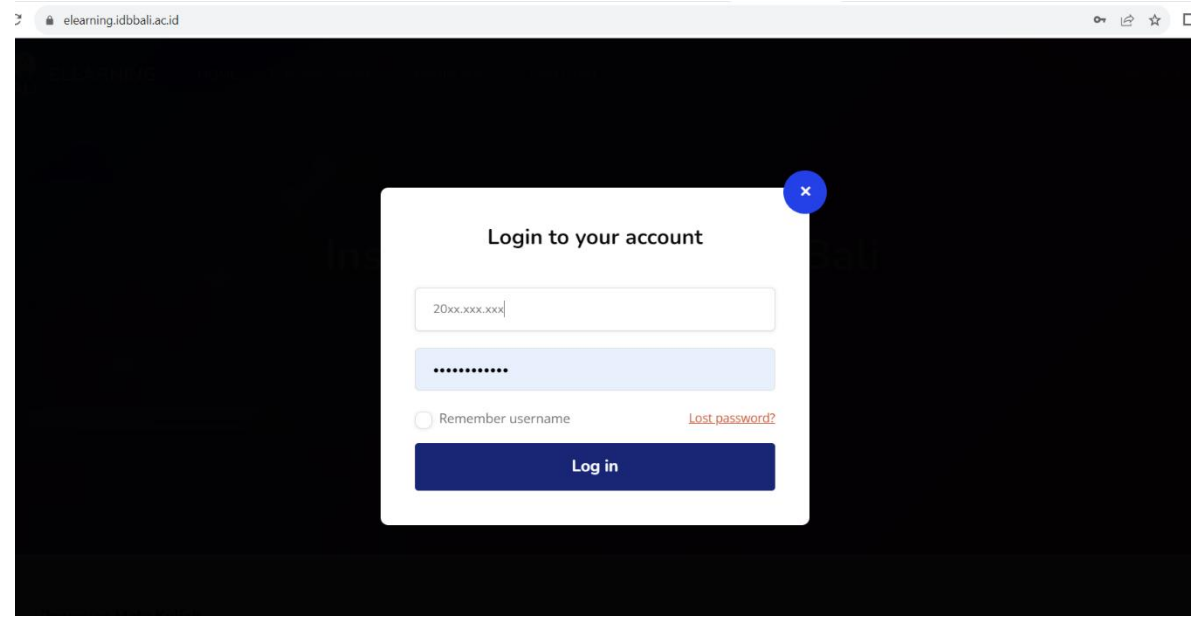

1. Login ke elearning melalui **[https://elearning.idbbali.ac.id](https://elearning.idbbali.ac.id/)**

2. Setelah masuk ke dashboard klik tombol Home

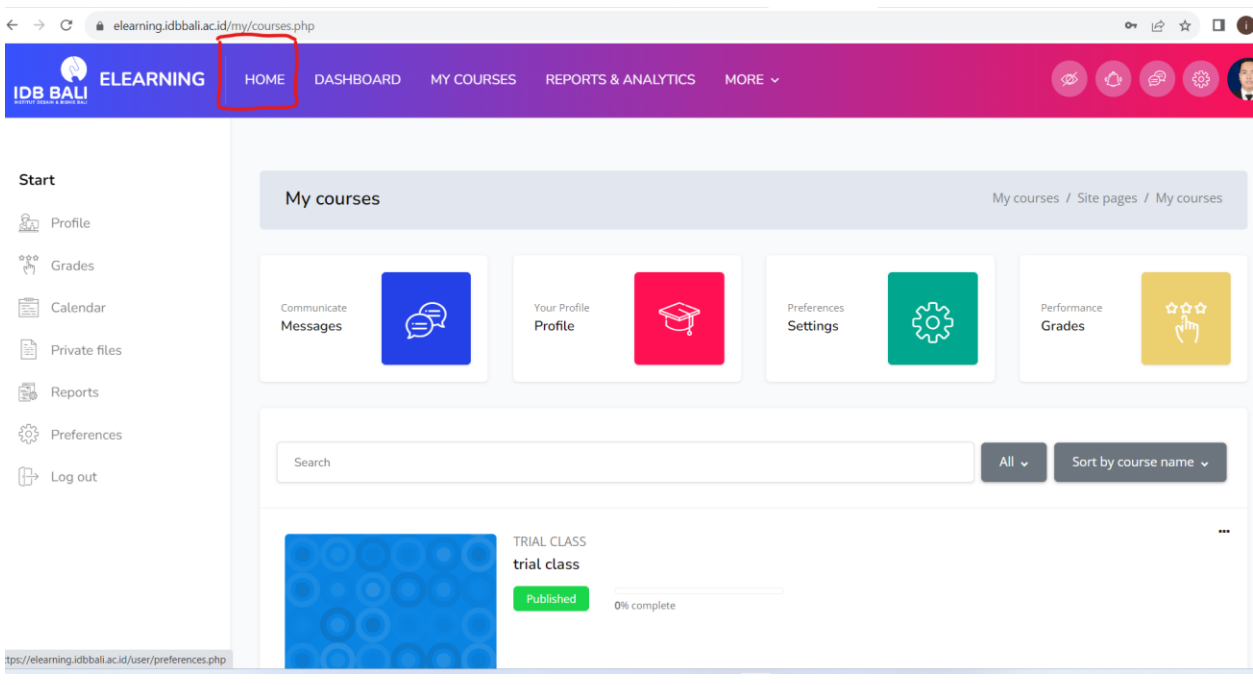

3. Cari mata kuliah pada kolom pencarian

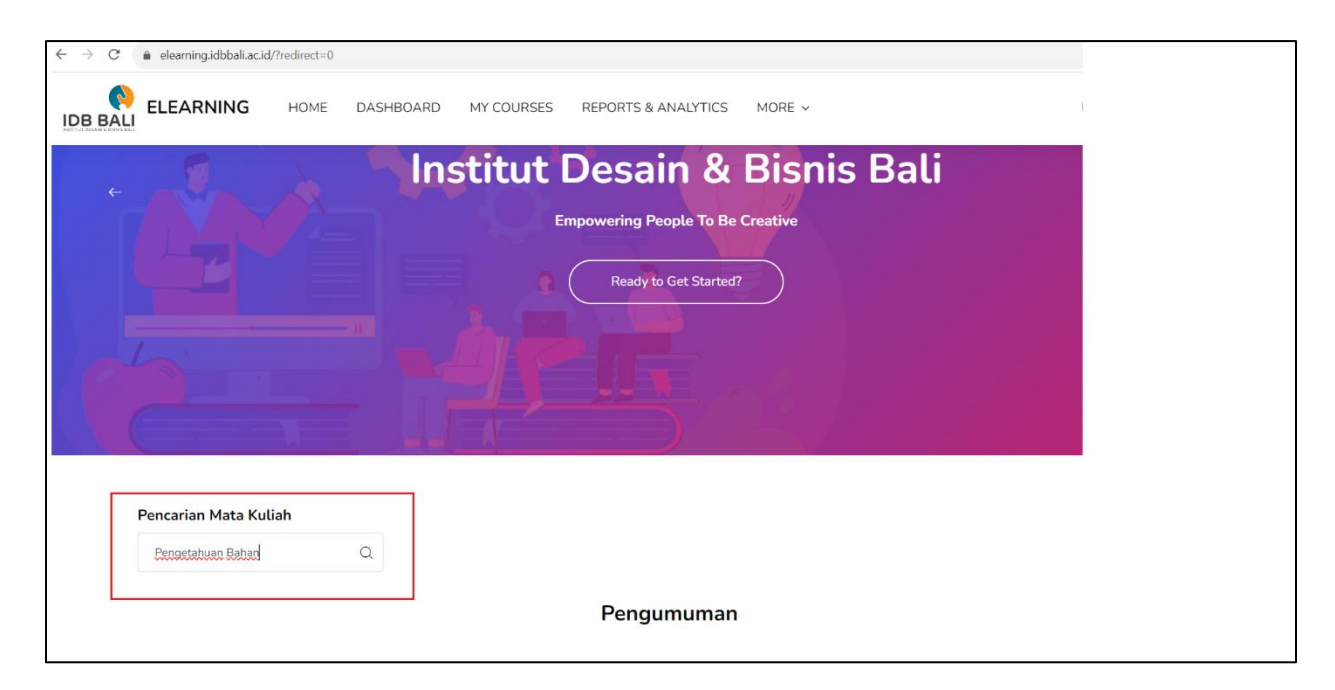

4. Klik pada bagian nama mata kuliah

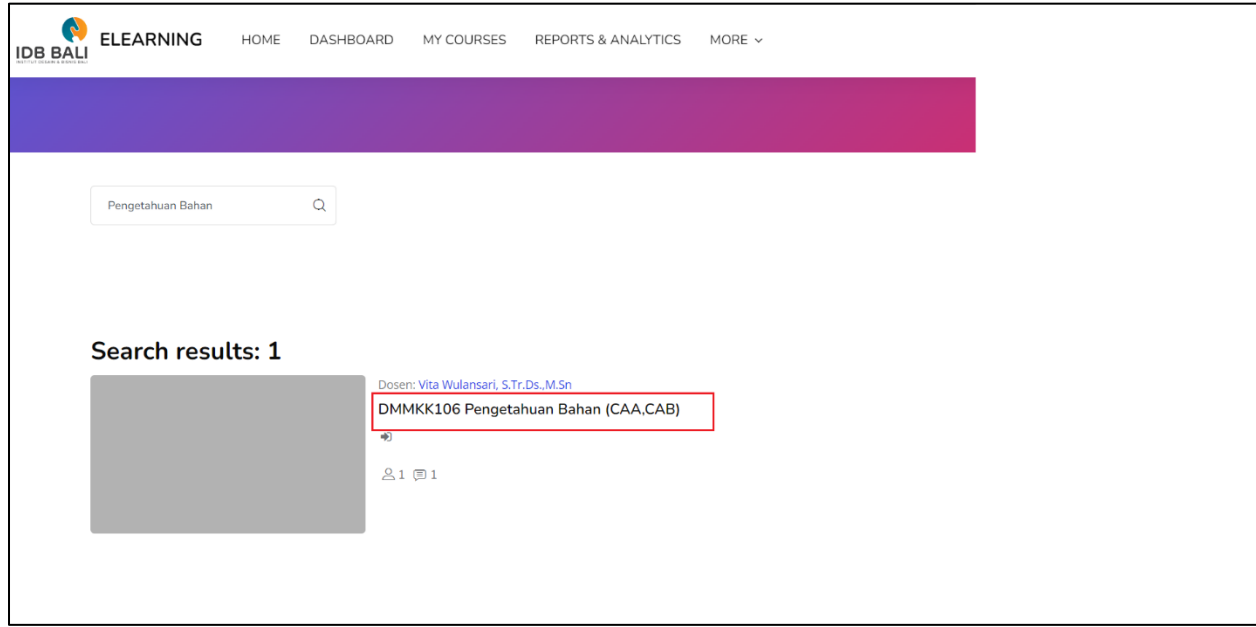

## 5. Pilih / Klik "**Enrol Me**"

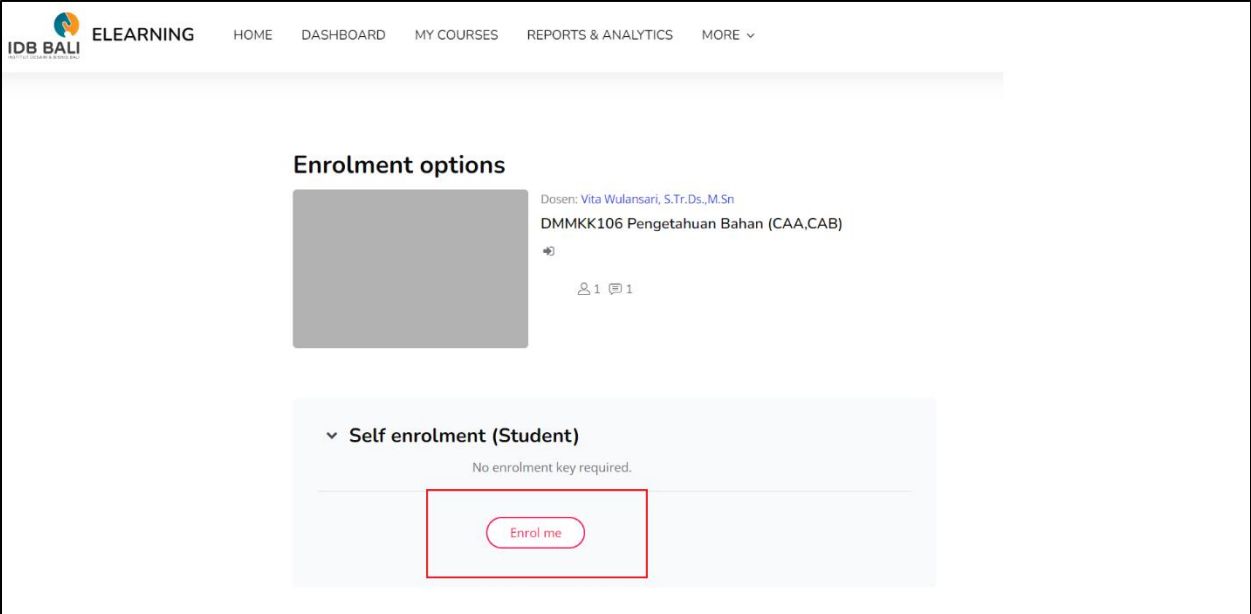

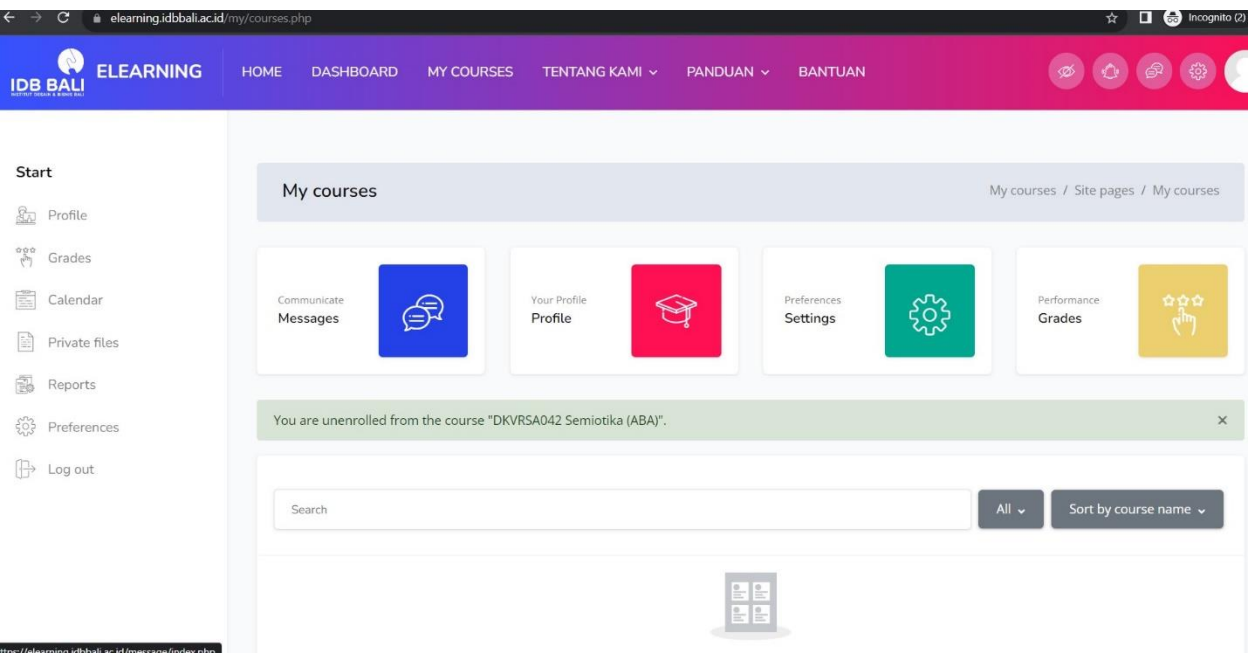